## **CSS (CASCADING STYLE SHEET)**

## **CSS DASAR**

- Tentang CSS
- Kegunaan CSS
- Aturan Penulisan
- CSS Background
- CSS Font
- CSS Teks
- CSS Border
- Margin
- Contoh Layout Web menggunakan CSS

#### **Tentang CSS**

CSS (Cascading Style Sheet)

adalah standard pembuatan dan pemakaian style untuk dokumen terstruktur , CSS digunakan untuk mempersingkat penulisan tag HTML seperti font,color,text, dan table menjadi lebih ringkas sehingga tidak terjadi pengulangan tulisan.

#### **Keuntungan menggunakan CSS**

- Memisahkan **presentastion** sebuah dokumen dari **content** document itu sendiri.
- Mempermudah dan Mempersingkat pembuatan dan pemeliharaan dokumen web
- Mempercepat proses rendering/pembacaan HTML.

## **Cara penulisan CSS**

۰ Inline style sheet

Penulisan didalam elemen HTML.

Contoh script 1

```
<html>
<head>
<title>Contoh : Inline style sheet </title>
</head>
<body>
        <p style='color: red ; font-size:200% ' > Hello </p>
</body>
</html>
```

```
Hello
```
Gambar 1

Embedded Style Sheet ● 1

Penulisan CSS didalam dokumen HTML dan menggunakan tag <style></style> Contoh script 1

```
\overline{\text{ <} \text{html}}khead>
<title>Contoh : Embedded Style Sheet</title>
<style>
          H1 {color:red}
</style>
</head>
<body>
          <H1> Hello </H1>
</body>
</html>
```
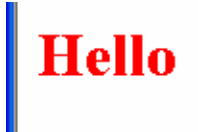

## **External Style Sheet**

Penulisan skrip CSS dihalaman berbeda atau terpisah dari html.

```
Contoh script 3<br>
<html><br>
<html><br>
<html><br>
<html><br>
<html><br>
<html><br>
<title> Contoh : Linked style sheet</title><br>
<link href="style1.css" rel="stylesheet" type="text/css">
 </head><br></head><br><body>
                      <H1 >coba Linked Style Sheet </H1>
|<br>|</body><br>|</html><br>|
```
Contoh script style1.css

 $H1$ ₹ color : RED; }

## coba Linked Style Sheet

Pemrograman Internet Oleh : Suprayogi,S.Kom

**Aturan penulisan CSS Selector** 

Terdiri dari tag,class,ID **Declaration** 

Mendeskripsikan property dan value

Contoh H1

Color : #0000FF

}

{

Keterangan : Selector : H1 Properti : Color Value : #0000FF

#### **Macam-macam Selector Tag/Elemen**

Setiap tag yang ada pada HTML bisa dijadikan selector

**Class** 

Diawal penulisan menggunakan tanda titik, pada HTML ditambahkan class

stlye1.css

```
H1
    ₹
        color : RED;
    Ŷ.
.isiteks {
                      Font-family : Arial, Helvetica;<br>Font-size : 12 px;
                      Color : #6699FF;
J.
```
*Contoh script 4* 

```
\leftarrowhtml>
<head>
<link href='style1.css' rel="stylesheet" type='|text/css'>
</head>
¦<body>
         <p class="isiteks" > Contoh Class </p>
</body>
</html>
```
# Contoh Class

## **ID**

Diawali dengan tanda #, dapat digunakan untuk mendefinisikan header,content, dan footer dalam desain web krn didefiniskan denga ID berbeda.

```
Misl. 
Style1.css
      \overline{\mathbf{f}}color : RED;
       \mathcal{E}.isiteks
      \{Font-family : Arial,Helvetica;<br>Font-size : 24 px;<br>Color : #6699FF;
│<br>∦judul1
       €
                                 Font-family : Arial,Helvetica;<br>Font-size : 12 px;<br>Color : #6699FF;
      \}
```
Contoh script5

```
\overline{\text{html}}<head><br><head><br><link href='style1.css' rel="stylesheet" type='text/css'><br></head>
<body>
            <p id='judul1'> Contoh ID </p>
</body><br></html>
```
## Contoh ID

#### **CSS Background**

```
Property background 
    1. Background-color 
         Contoh: 
         Body { 
                   Background-color : green; 
         } 
    2. Background-Image 
         Contoh: 
         Body { 
                   Background-image : url(gambar1.jpg); 
         } 
    3. Background-attachment 
         Body { 
                   Background-attachment : scroll; 
         } 
    4. Background-Repeat 
         Body { 
                   Background-repeat : repeat; 
                   Background-image : url(image/gambar1.jpg); 
         } 
    5. Background-position 
         Body { 
                   Background-repeat : no-repeat; 
                   Background-image : url(image/gambar1.jpg); 
                   Background-position : bottom center 
 } 
style1.css 
H1Ł
           color : RED;
      \mathcal{F}.isjteks
           Font-family : Arial,Helvetica;<br>Font-size : 24 px;<br>Color : #6699FF;
      \mathcal{F}#judul1
           Font-family : Arial,Helvetica;<br>Font-size : 12 px;<br>Color : #6699FF;
\log \frac{3}{1}background-color:black;<br>color:gold;
      Ą.
```
Contoh script6

```
\overline{\text{thm1}}<head><br><link href='style1.css' rel="stylesheet" type='text/css'><br></head>
<body>
            Hello, Contoh Body
</body><br></html>
```
Hello, Contoh Body

## **CSS Font**

Property Font

- 1. Font-family
	- P {

Font-family : Arial,Helvetica;

- }
- 2. Font-size (satuan em,pt,px,mm,cm,%) P {

Font-size : 24em;

} 3. Font-style (nilai : oblique,italic,normal) P {

Font-style : oblique;

- }
- 4. Font-variant (nilai : normal,small-caps) P {

Font-family : Arial,Helvetica;

 } 5. Font-weight (nilai :normal,bold,bolder,lighter,100-900)

P {

 Font-weight : bolder; }

## **CSS Teks**

Property teks

- 1. color
	- P {

color :red;

- }
- 2. teks-align (nilai left,right,center,justify) P {

Text-align :justify;

- }
- 3. text-decoration (nilai : none,underline,overline,line-through,blink)
	- P {
- Text-decoration :overline;
- }
- 4. text-transform (nilai : none,capitalize,uppercase,lowercase) P {

Text-transform : capitalize;

}

- 5. Letter-spacing
	- P {

}

```
 letter-spacing : 20px;
```
6. Teks-indent

P {

Text-indent : 50px;

}

## **CSS List**

Property list

1. List-style-type (nilai : disc,circle,square,lower-roman,upper-roman,none,lower-alpha,upper-alpha)  $UI \{$ 

List-style-type : disc ;

- } 2. List-style-image (nilai : url,none)
	- $UI \{$

```
 List-style-image : url(gambar1.jpg) ;
```
- }
- 3. List-style-position (nilai : inside,outside)  $UI \{$ List-style-position : inside;

}

## **CSS Border**

Property Border

- 1. border-style (nilai : none,dotted,dashed,solid,double,groove,ridge,inset,outset)
	- .b1 {
- Border-style-type : groove ;

}

2. border-bottom-style (nilai : none,dotted,dashed,solid,double,groove,ridge,inset,outset) .b1 {

Border-bottom-style : groove ;

} 3. border-bottom-width ()

.b1 {

border-bottom-width :10px;

- }
- 4. border-bottom-color ()

.b1 {

- border-bottom-color :red;
- }

Pemrograman Internet Oleh : Suprayogi,S.Kom

## **Margin dan Padding**

Margin : pengaturan batas atas,bawah,kanan,kiri pada halaman web Body { Margin-top : 4cm;

Margin-right : 3cm; Margin-bottom :3cm; Margin-left : 4cm;

}

Margin : pengaturan batas atas,bawah,kanan,kiri antara border dengan content.

Pd css

.kotak {

 Padding-top : 25px; Padding-right : 25px; Padding-bottom : 25px; Padding-left: 25px; border-top-style: solid; border-right-style: solid; border-bottom-style: solid; border-left-style: solid;

}

Pada file HTML  $\langle$ html $>$ <head> <link rel="stylesheet" type="text/css" href="cssku.css"> </style> </head> <body>  $<$ p class=kotak > teks1 $<$ p> </body> </html>

#### Latihan

}

Membuat layout halaman web menggunakan CSS

#### File cssku.css

#header { position:static; height:90px; width:800px; background-color:#666666; padding-top:4%; padding-right:2% padding-bottom:2%; padding-left:4%; line-height:0.5px; left:50px; right:50px; .judul1 { font-family:verdana,helvetica,sans-serif; font-size:1em; color:#ffffff; letter-spacing:1em; } .judul2 { font-family:verdana,helvetica,sans-serif; font-size:1.5em; color:#ffff00; letter-spacing:1em; text-decoration:line-underline; } .judul3 { font-family:verdana,helvetica,sans-serif; font-size:1.5em; color:#ffff00; letter-spacing:0.25em; text-decoration:line-underline; } #nav\_left{ background-color:#999999; height:40px; width:170px; line-height:0.1; padding:0.5em; border-bottom-width:1px; border-bottom-style:solid; border-bottom-color:#ffffff; } #nav\_left\_link { font-size:10px; background-color:#666666; height:415px; width:170px; padding:0.5em; border-bottom-width:1px; border-bottom-style:solid;

 border-bottom-color:#ffffff; } #nav\_left\_menu\_caption { background-color:#666666; height:20px; width:170px; line-height:0.1; padding:0.5em; border-bottom-width:1px; border-bottom-style:solid; border-bottom-width:#ffffff; } .menu\_caption { font-family:verdana,arial,helvetica,sans-serif; font-size:1em; color:#ffff00; text-align:center; vertical-align:middle; } #stylelink a:link, #stylelink a:visited { display:block; border-top:1px solid #ffffff; border-bottom:1px solid #cccccc; background-color:#666666; font-weight:bold; color:#ffff00; width:100px; padding-top:3px; padding-right:0px; padding-bottom:3px; padding-left:10px; text-decoration:none; } #stylelink a:hover { border-top:1px solid #cccccc; background-color:#0000hh; background-image:none; font-weight:bold; text-decoration:none; color:#ffffff; } #bawah{ background-color:#999999; height:30px; width:800px; padding-right:2em; padding-left:4em;

> padding-top:1em; padding-bottom:1em;}

font-family:verdana,arial,helvetica,sans-serif;

**.**copyright\_bawah{

font-size:10px;

Pemrograman Internet Oleh : Suprayogi,S.Kom

color:#ffffff; text-align:center; width:800px; } #box\_isi { position : absolute; height:auto; width:615px; left:204px; top:100px; padding:1em; border-left-width:1px; border-left-style:dotted; border-left-color:#666666; border-right-width:1px; border-right-style:dotted; border-right-color:#666666;} .isi { font-family:verdana,arial,helvetica,sans-serif; font-size:1.2em; color:#666666; line-height:2em; text-align:justify; vertical-align:none; } body { font-family:verdana,arial,helvetica,sans-serif; background-color:#cccccc; margin:auto; padding:0.2em; } p { font-family:verdana,arial,helvetica,sans-serif; font-size:10px; }